## Instructions for Enabling the HD Features of a SAFARI Montage Digital Encoder (SD only)

- 1. Open a Web browser and type in the IP address of the SAFARI Montage Encoder.
- 2. From the left-hand navigation, click on **Enablement Code**.

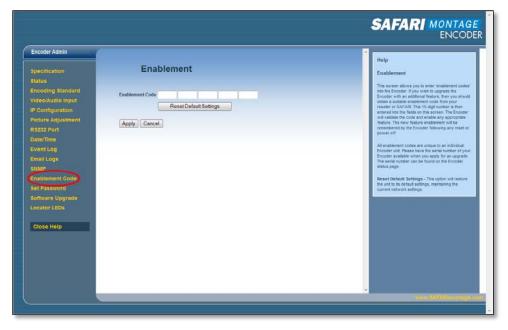

- 3. Enter the supplied enablement code into the Enablement Code field and click on the Apply button.
- Verify that HD has been enabled by clicking on Status from the left-hand navigation.
  Looking at the encoder's part number, if the last two characters are HD, the unit now has HD functions enabled.

## **Support:**

For assistance with SAFARI Montage or the SAFARI Montage Digital Encoder, please contact SAFARI Montage Technical Support by calling (800) 782-7230 or by visiting <a href="http://www.safarimontage.com/support">http://www.safarimontage.com/support</a>.

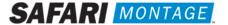